## **UNITÀ IN FORMATO DIGITALE**

# Programmazione in Ambiente Sviluppo

### **1. Creazione ed esecuzione di macro**

Una **macro** è un insieme di istruzioni e operazioni che vengono ripetute frequentemente e che possiamo registrare in un'unica macroistruzione, da richiamare all'occorrenza, per evitare di dover ripetere ogni volta tutta la serie di comandi.

La macro registrata può essere richiamata velocemente in qualsiasi documento, anche con l'abbinamento di tasti da tastiera, come richiesto durante la procedura di creazione della macro.

**I comandi per creare questi oggetti sono disponibili nella scheda Sviluppo, che deve essere aggiunta alla barra multifunzione.**

#### **Visualizzare la scheda sviluppo**

- 1. Dal menu **File** attivare il comando **Opzioni**.
- 2. Dall'elenco scegliere **Personalizzazione barra multifunzione**.
- 3. Verificare che nella sezione **Schede principali** sia attiva la scheda **Sviluppo** (altrimenti fare clic per attivare l'opzione).

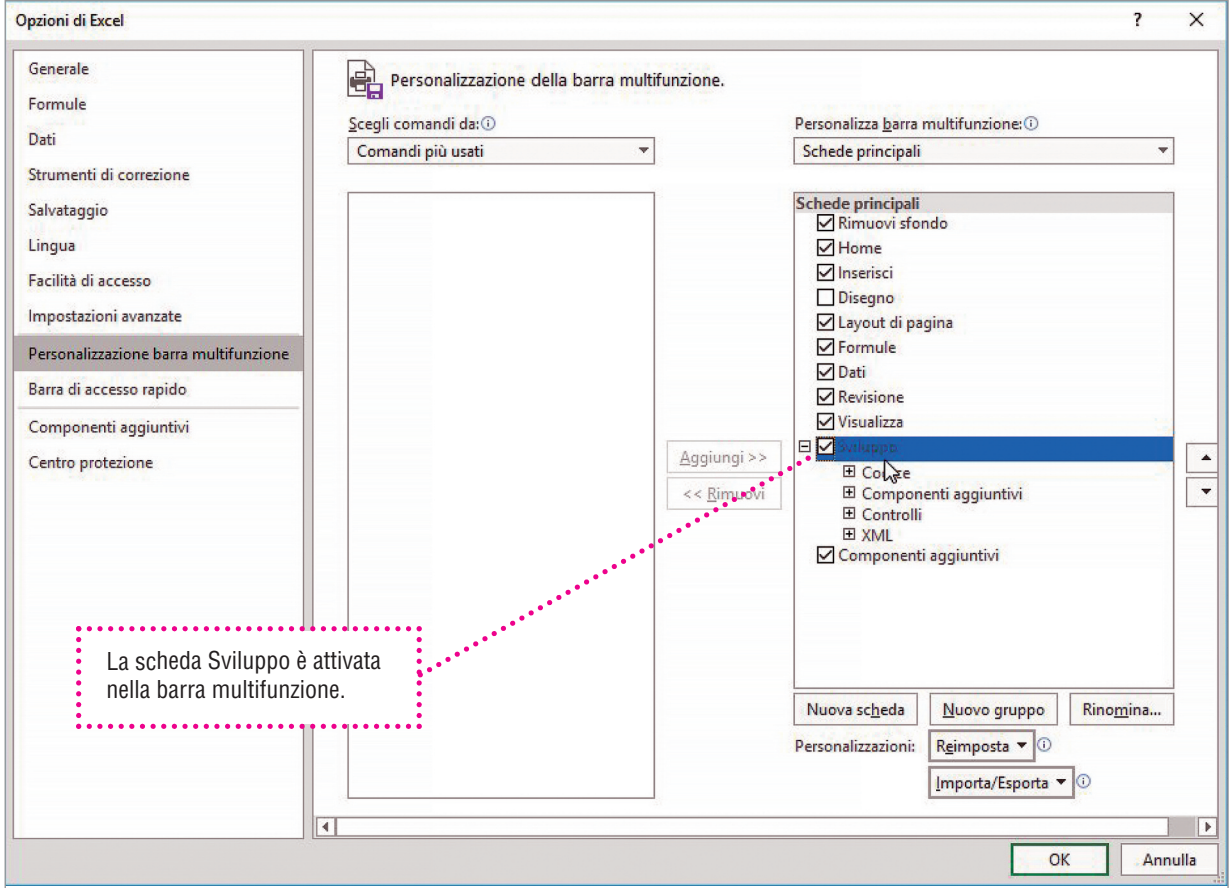

#### **Registrazione di una macro**

La procedura per creare una macro assomiglia molto a quella della registrazione di un brano musicale:

- 1. si accende il registratore per avviare la registrazione;
- 2. si riproduce il brano musicale (ossia si eseguono le operazioni ripetitive);
- 3. si spegne il registratore per interrompere la registrazione.

#### **Fase 1: Avviare la registrazione della macro**

Nella scheda Sviluppo della barra multifunzione è disponibile, nel gruppo di comandi **Codice**, il comando **Registra macro**. Fare clic su di esso per avviare la registrazione.

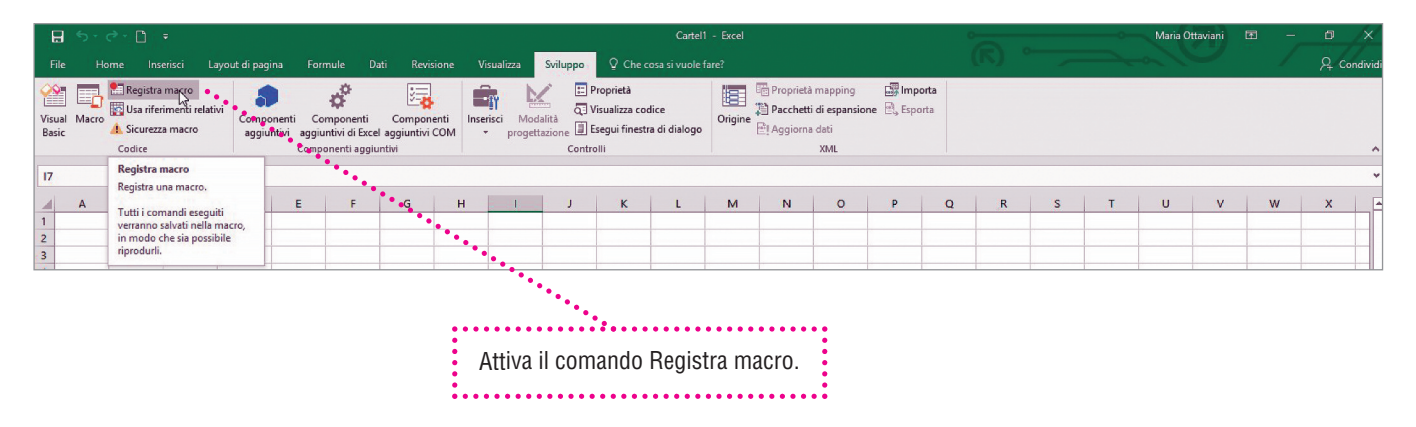

#### **Fase 2: Registrare la macro**

La procedura richiede l'assegnazione di un nome alla macro, nell'esempio: ElencoDipendentiA.

Poiché la macro potrà essere attivata anche con un abbinamento di tasti da tastiera, per la scelta rapida, scegliere una lettera, nella finestra: CTRL + a. È utile inserire anche una breve descrizione per definire la macro, soprattutto quando si opera con più macro, frequentemente.

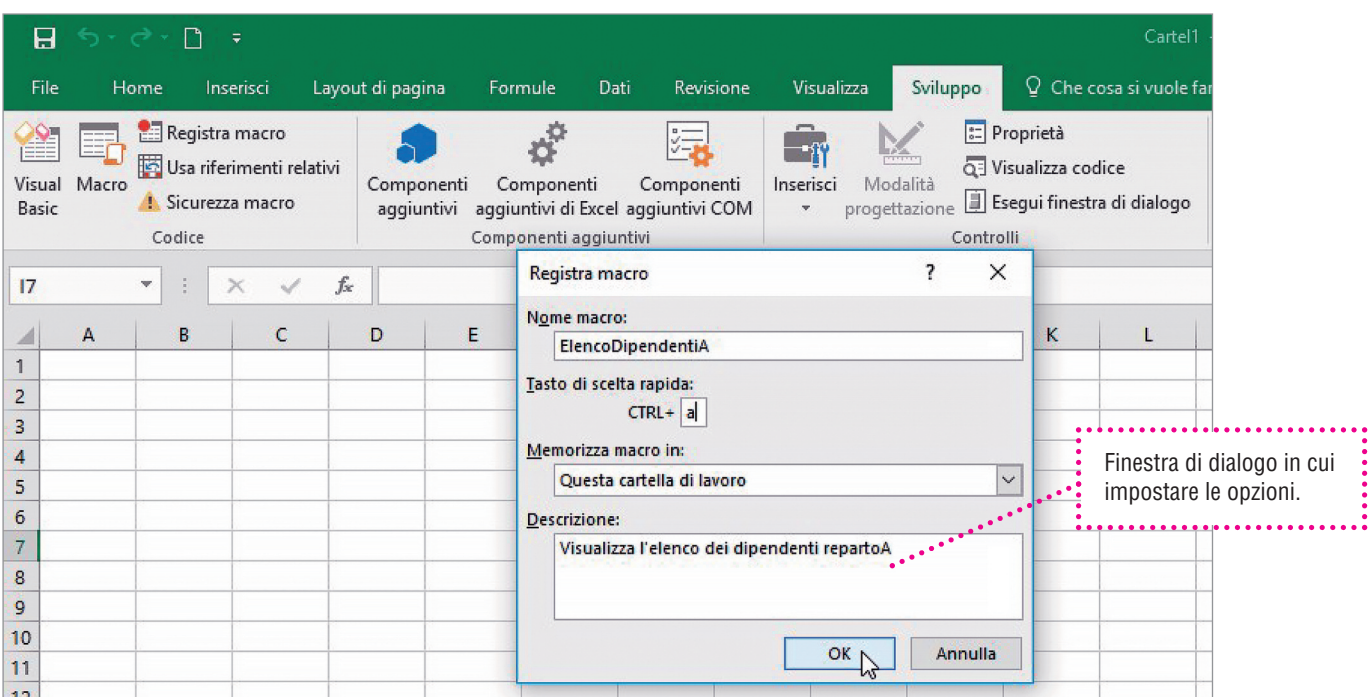

#### **Fase 3: Interrompere la macro**

Dopo aver eseguito l'attività da registrare, nel nostro caso è stato inserito un elenco di nomi, attivare il comando **Interrompi registrazione**.

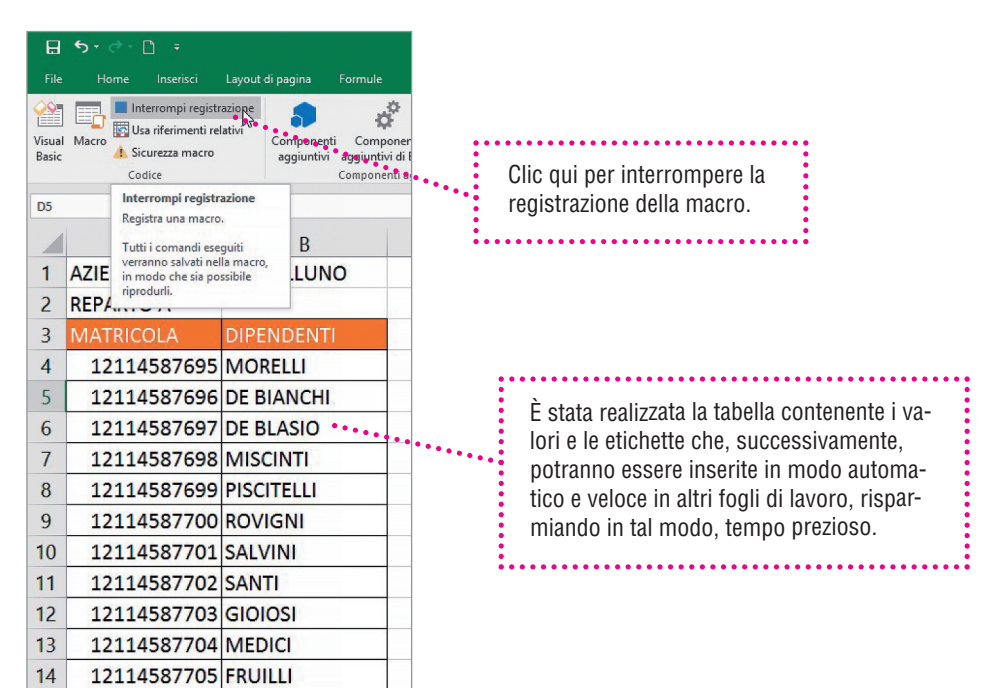

#### **Fase 4: Attivare la macro**

Le macro registrate vengono visualizzate dalla finestra **Macro**. Scegliere dall'elenco la macro che interessa facendo clic sul comando **Esegui**.

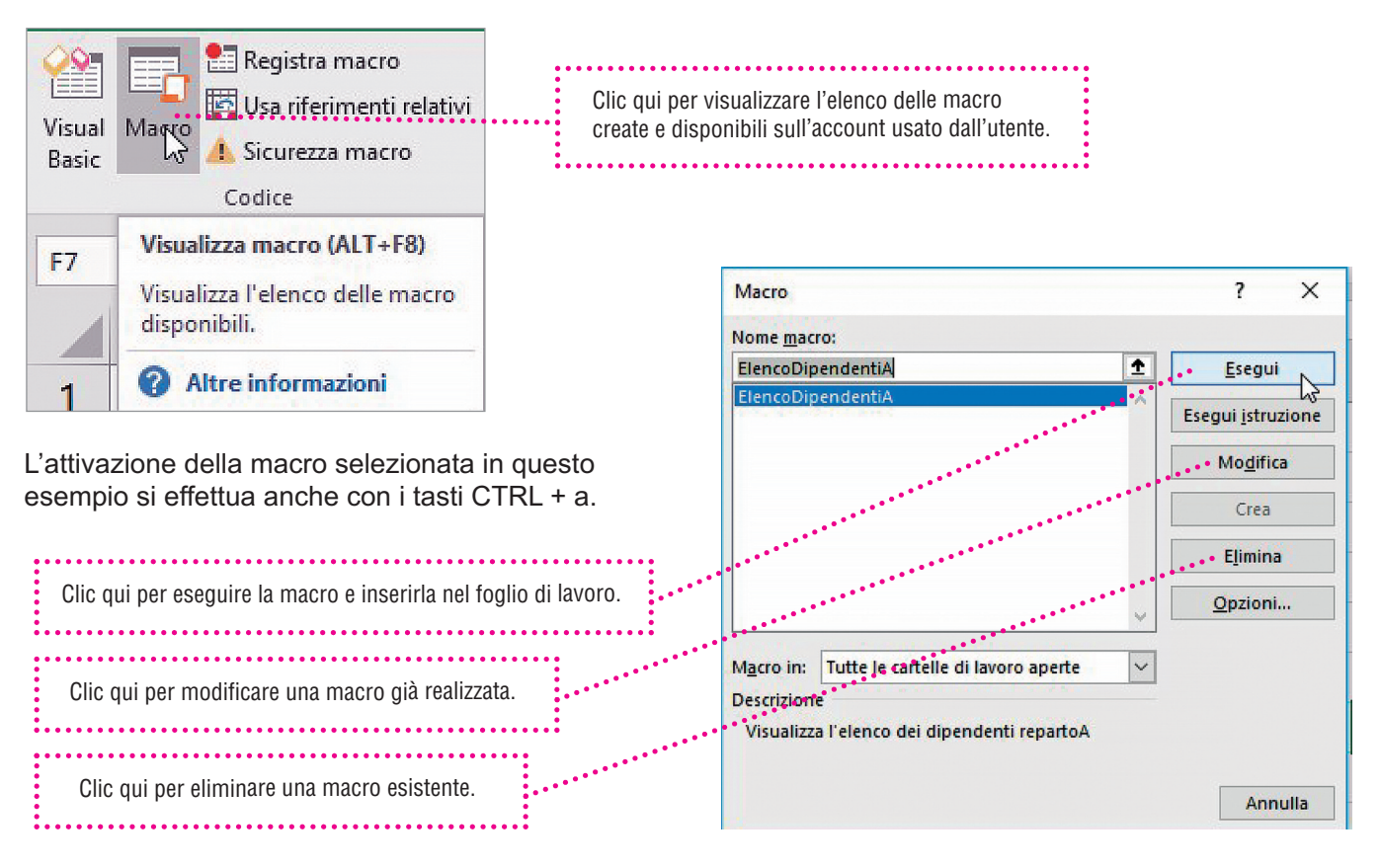

## **2. Creazione e programmazione di controlli Activex**

Il foglio di calcolo consente di inserire controlli modulo come caselle di controllo, pulsanti di opzione o interruttori per semplificare l'immissione di dati. I controlli disponibili sono:

• **controlli modulo**;

• **controlli Activex**.

Per aggiungere un controllo ActiveX, è necessario che nella

**OSSERVA**

barra multifunzione sia presente la scheda **Sviluppo**.

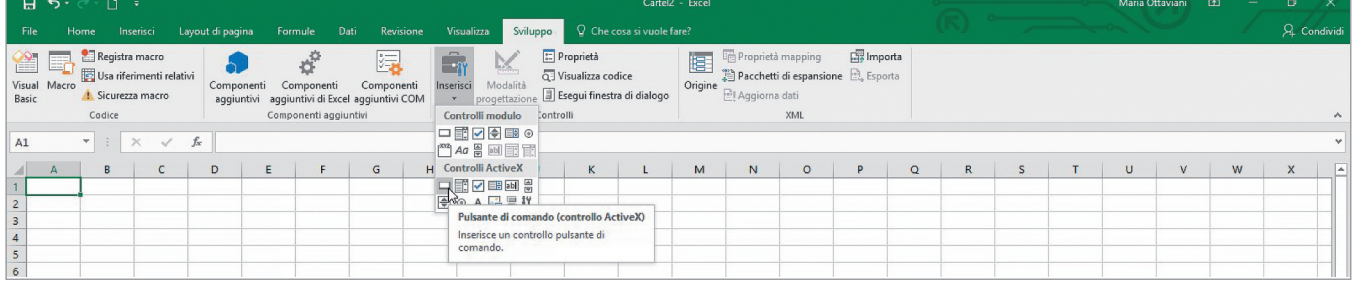

#### **InSERIRE E gEStIRE un COntROllO PulSAntE dI COMAndO ACtIVEx**

#### **Per inserire un controllo**

Per aggiungere un controllo pulsante di comando fare clic nella scheda **Sviluppo** su **Inserisci**; quindi, in **Controlli Activex** fare clic su **Pulsante di comando**.

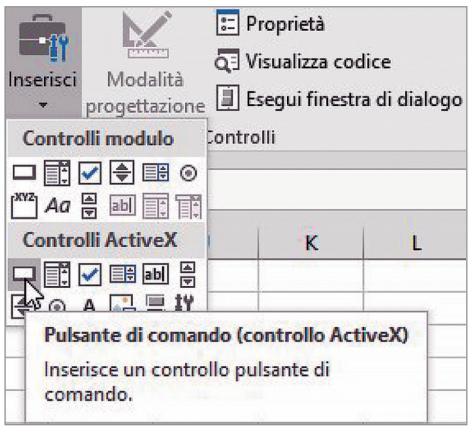

Fare clic nel punto della cella in cui aggiungere il controllo.

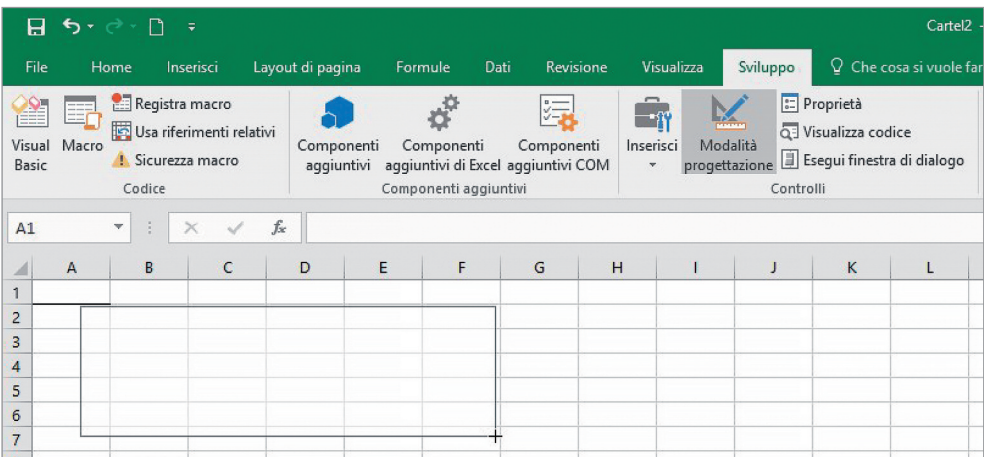

#### **Per modificare un controllo**

Per modificare un controllo ActiveX, verificare che sia attiva la **Modalità progettazione**. Nel gruppo Controlli della scheda **Sviluppo** fare clic su **Modalità progettazione**.

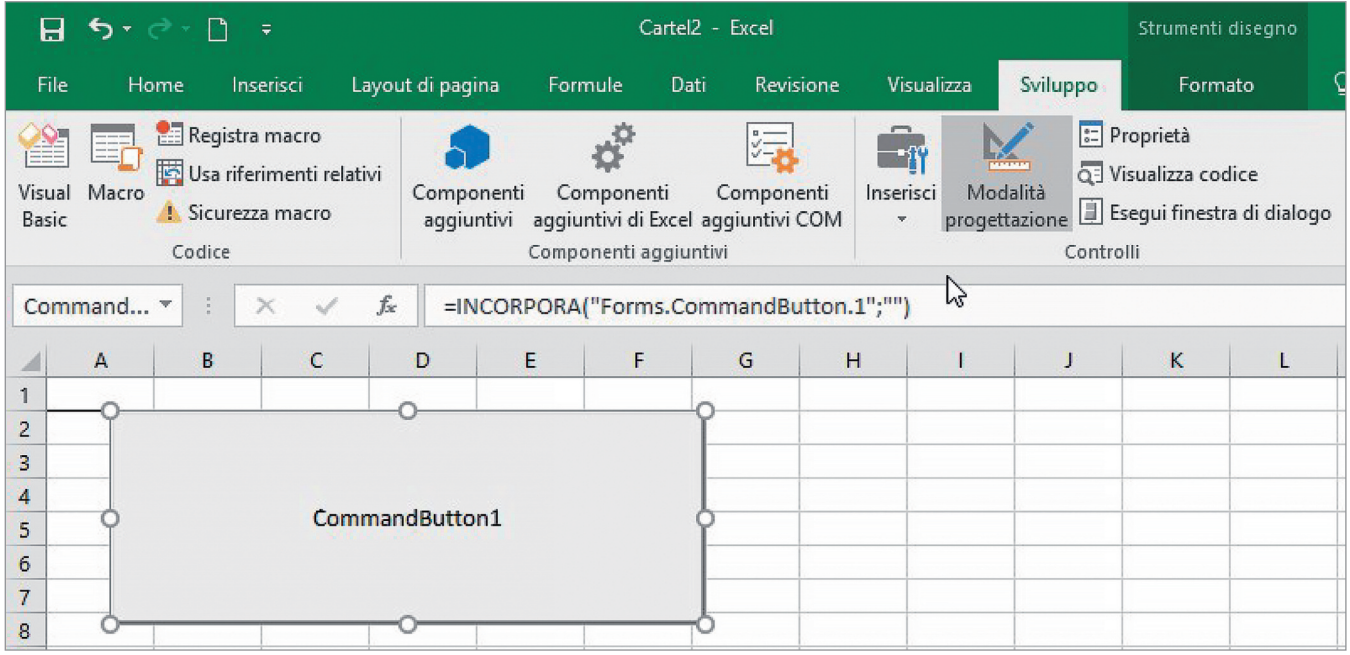

#### **Per formattare un controllo**

- 1. Fare clic con il pulsante destro del mouse e quindi scegliere **Proprietà**.
- 2. Nella finestra di dialogo **Proprietà** apportare le modifiche necessarie, usando i principali comandi:
	- **proprietà Backcolor:** modifica il colore di riempimento del controllo;
	- **proprietà Caption:** modifica il testo visualizzato sul controllo;
	- **proprietà Font:** modifica la formattazione del testo visualizzato sul controllo;
	- **proprietà ForeColor:** modifica il colore del testo visualizzato sul controllo.

#### **Proprietà Backcolor: modifica il colore di riempimento del controllo**

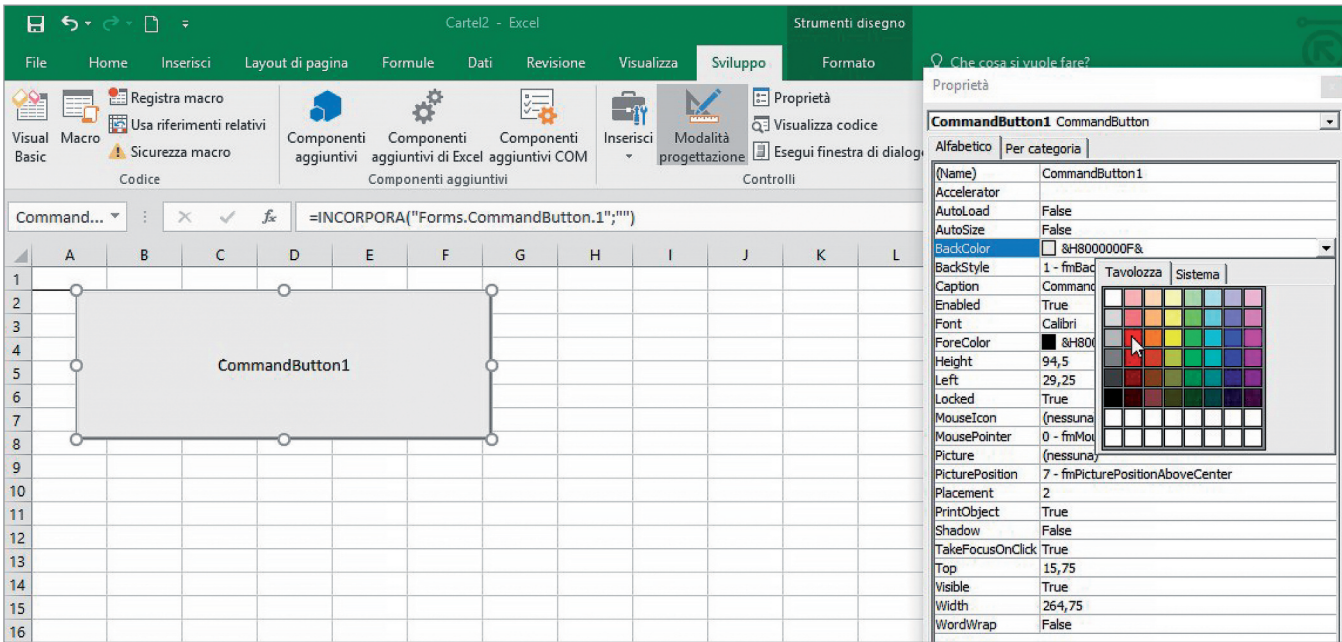

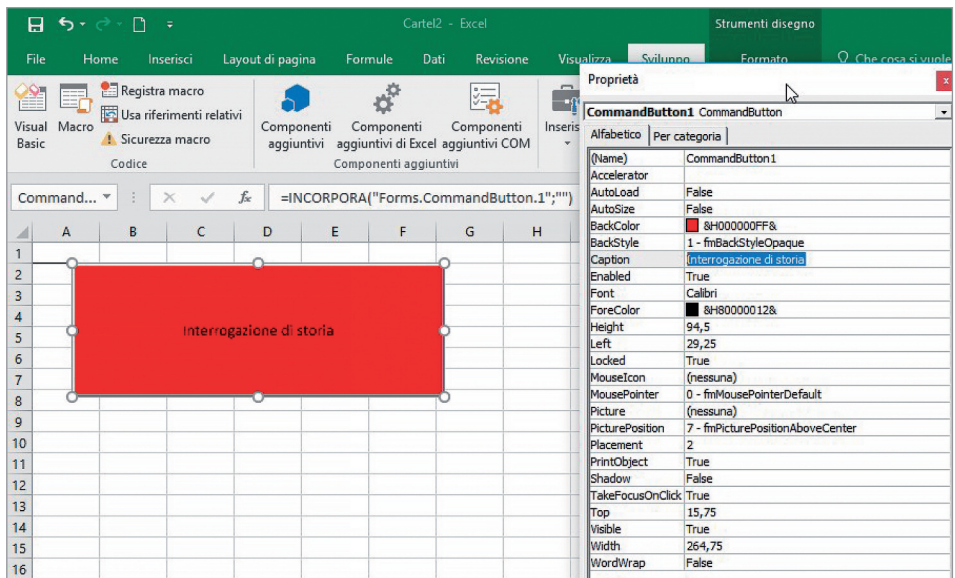

#### **Proprietà Caption: modifica il testo visualizzato sul controllo**

#### **Proprietà Font: modifica la formattazione del testo visualizzato sul controllo**

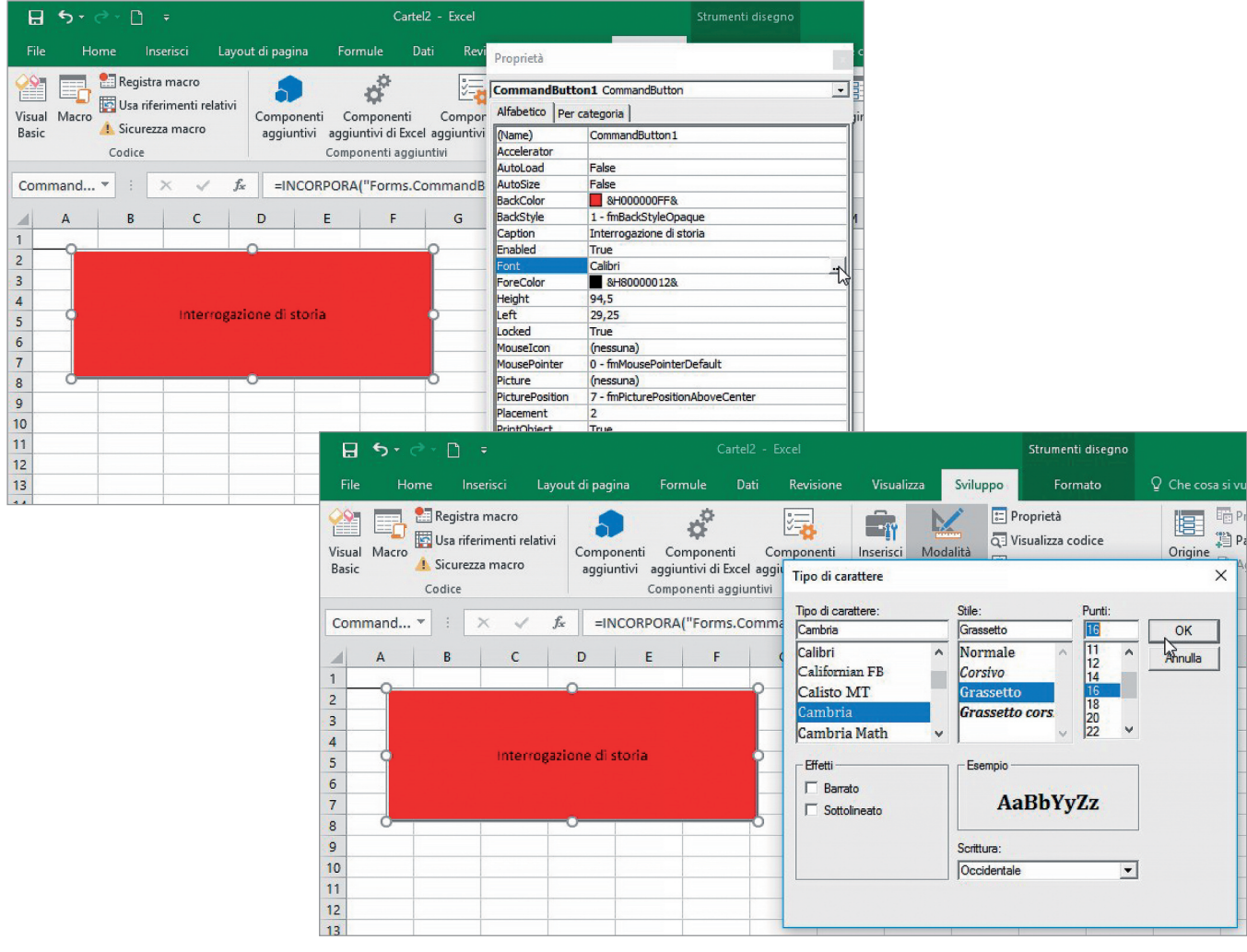

#### **Proprietà ForeColor: modifica il colore del testo visualizzato sul controllo**

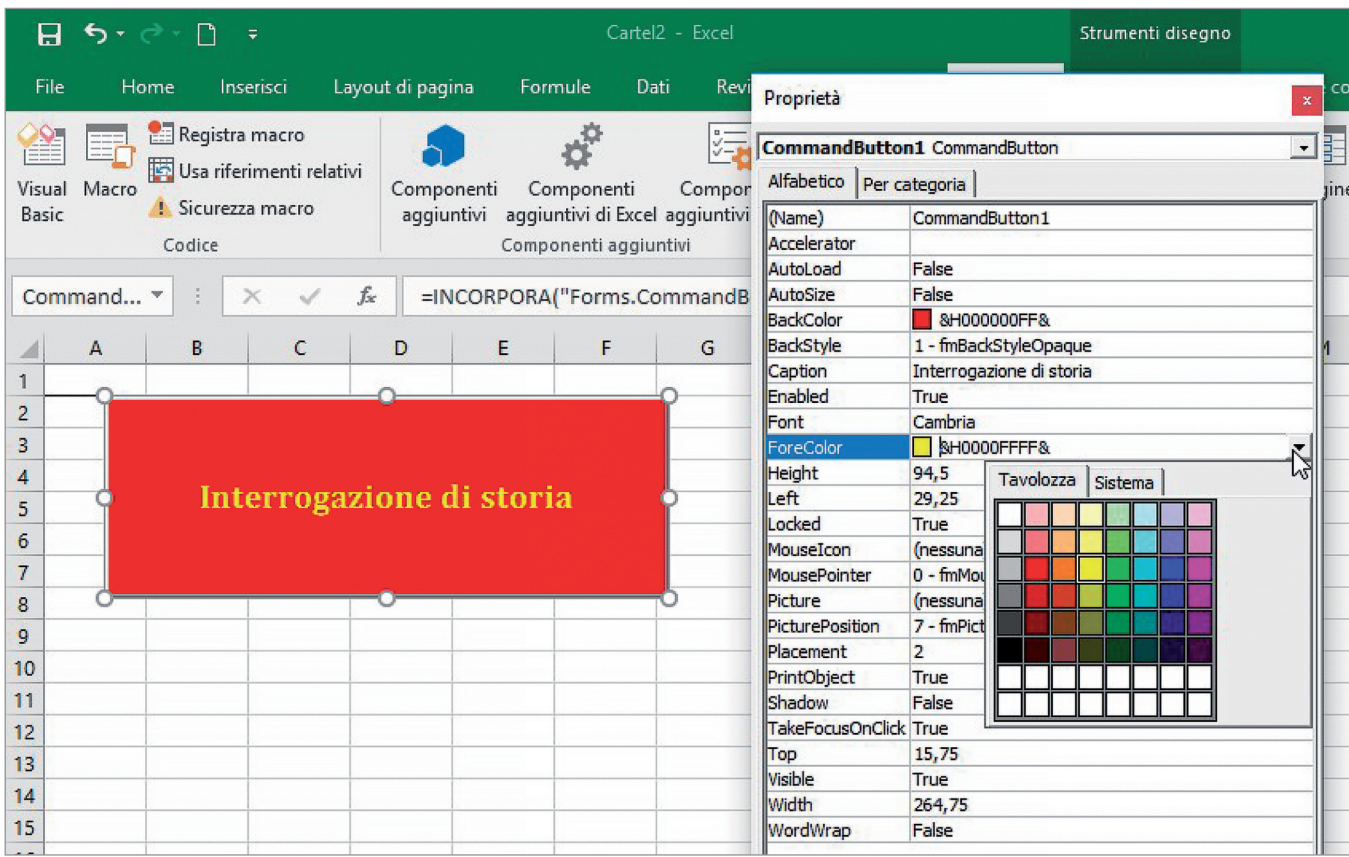

#### **COdIFICARE un COntROllO In AMBIEntE VISuAl BASIC**

A un controllo possono essere assegnate delle istruzioni, al fine, per esempio, di visualizzare un'informazione.

Occorre selezionare il controllo e attivare il comando Visualizza codice, disponibile anche dal menu contestuale del tasto destro del mouse.

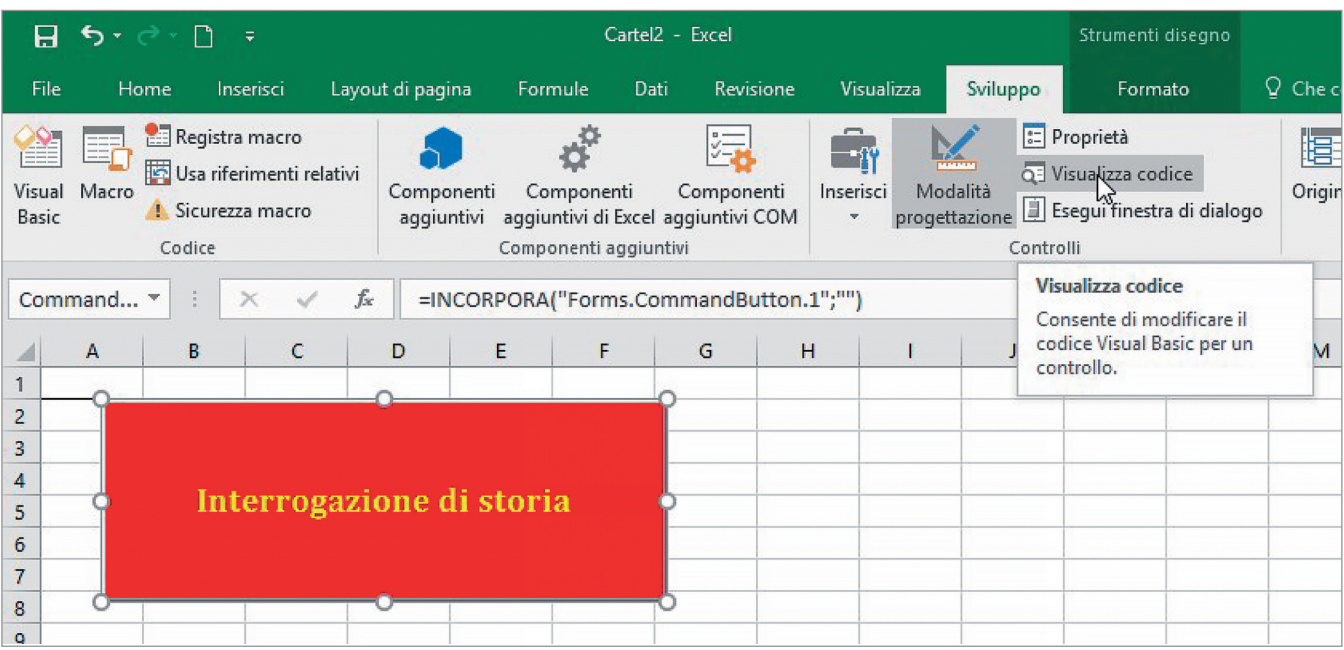

In ambiente Visual Basic viene visualizzata una finestra operativa, in cui vengono digitate le istruzioni che verranno successivamente eseguite dal controllo. Nel nostro esempio, è stata digitata la semplice stringa:

## **MsgBox "………………"**

Questa riga di codice, una volta che l'istruzione viene eseguita, visualizza il testo inserito dentro le virgolette.

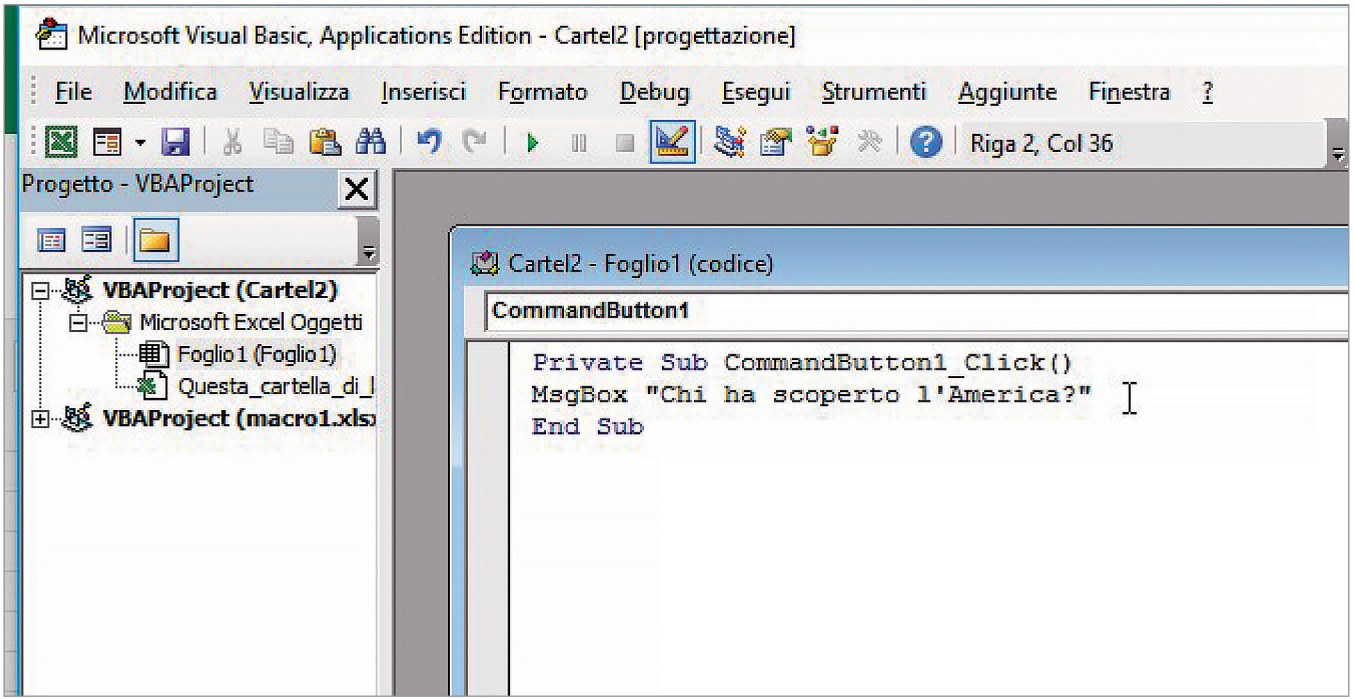

#### **Eseguire le istruzioni assegnate al codice**

Per eseguire le istruzioni assegnate al codice, selezionare il pulsante Esegui Sub, come mostrato in figura.

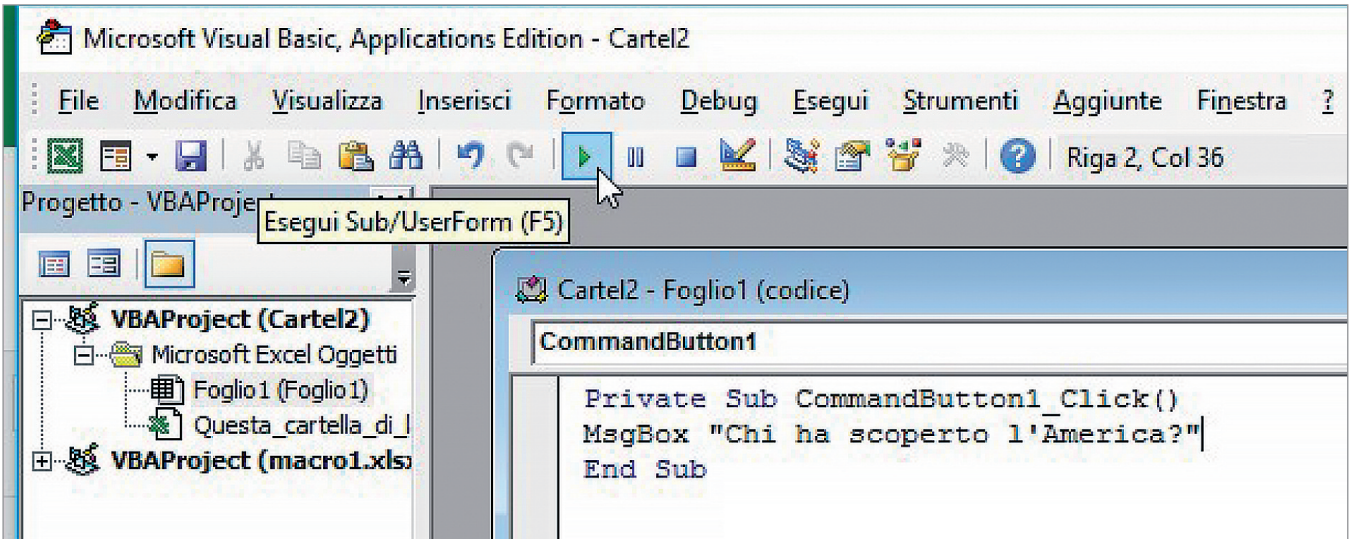

Viene visualizzata una finestra di dialogo che mostra la seguente domanda: Chi ha scoperto l'America?

#### **Programmazione in Ambiente Sviluppo**

#### **Elaborare e gestire dati**

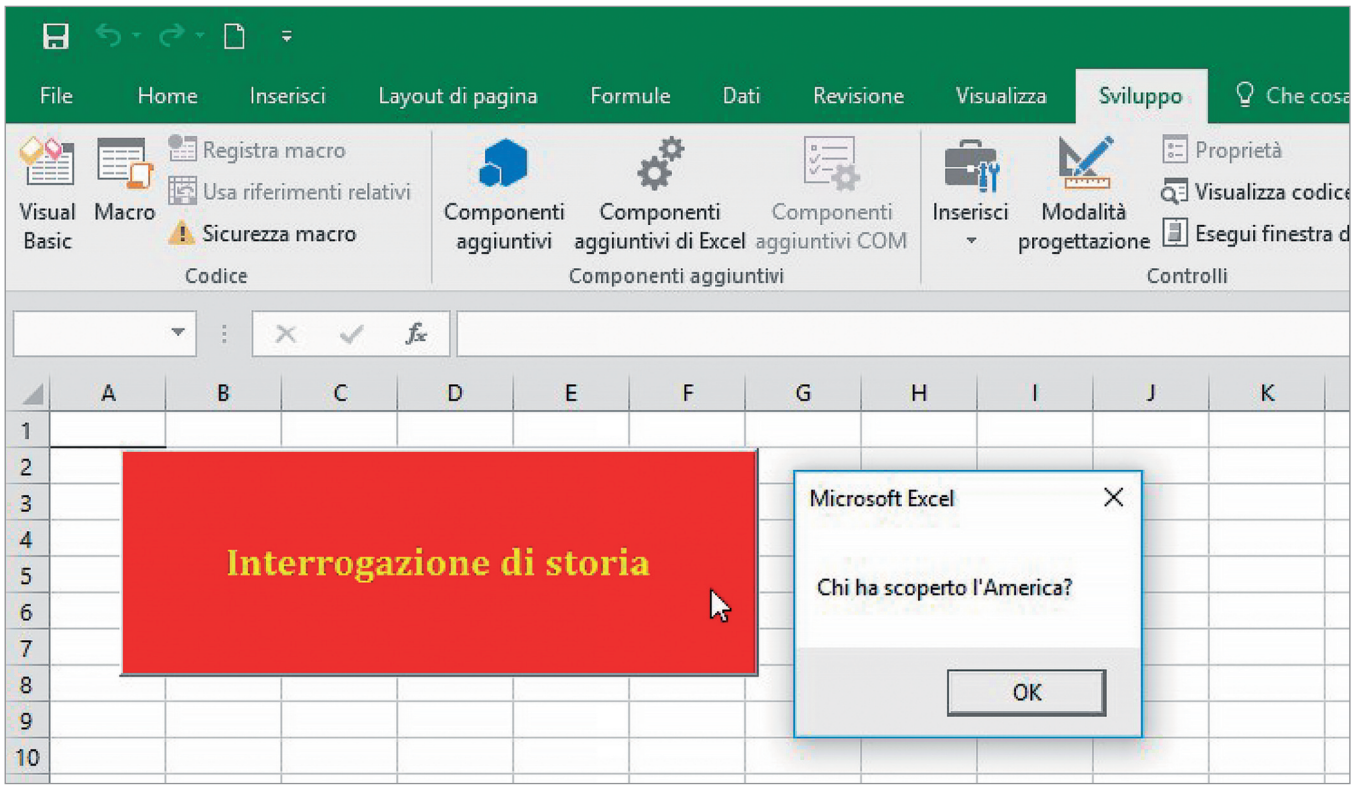

#### **Eliminare un controllo**

Per eliminare un controllo, fare clic con il pulsante destro del mouse sul controllo e premere CANC.

#### **Salvare un file con le macro**

Un file che contiene istruzioni e macro richiede un salvataggio particolare, scegliendo l'opzione **Cartella di lavoro con attivazione macro di Excel**.

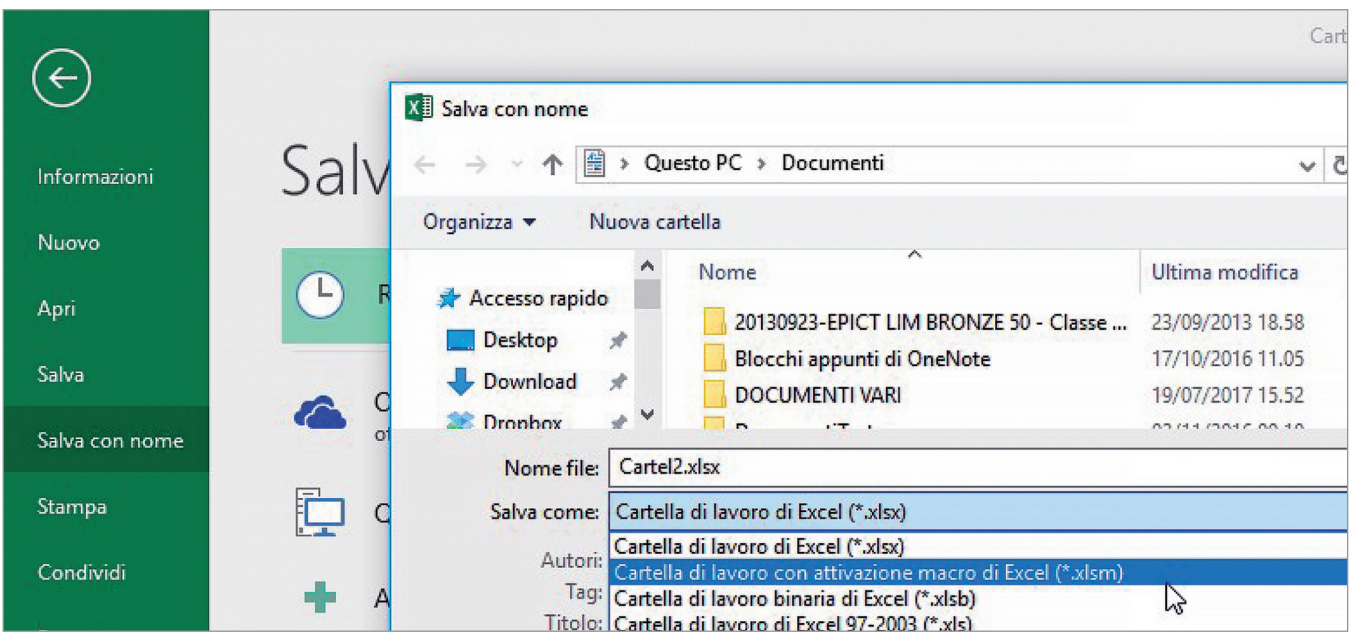

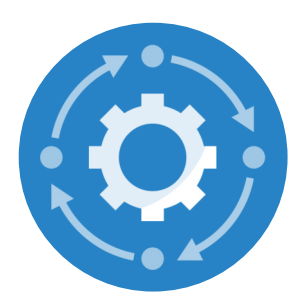

## **LABORATORI E ATTIVITÀ**

#### **1. Macro amici**

Crea la macro dell'elenco dei tuoi amici con il rispettivo numero di telefono, data di nascita e segno zodiacale.

- 1. Assegna il nome che ritieni adatto.
- 2. Assegna l'abbinamento da tastiera che ritieni adatto.
- 3. Digita una breve descrizione della macro.
- 4. Registra la macro.
- 5. Interrompi la registrazione.
- 6. Salva con nome, con attivazione di macro.
- 7. Apri nuovi fogli di lavoro e inserisci la macro creata in un diverso foglio di lavoro.

#### **2. Macro insegnanti**

Crea la macro dei tuoi insegnanti con la rispettiva materia di insegnamento. Formatta il foglio con stili celle e bordi a piacere.

- 1. Assegna il nome che ritieni adatto.
- 2. Assegna l'abbinamento da tastiera che ritieni adatto.
- 3. Digita una breve descrizione della macro.
- 4. Registra la macro.
- 5. Interrompi la registrazione.
- 6. Salva con nome, con attivazione di macro.
- 7. Apri nuovi fogli di lavoro e inserisci la macro creata in un diverso foglio di lavoro.

#### **3. Macro cantante preferito**

Crea la macro delle canzoni del tuo cantante preferito, aggiungendo l'album in cui sono contenute e l'anno di pubblicazione.

- 1. Assegna il nome che ritieni adatto.
- 2. Assegna l'abbinamento da tastiera che ritieni adatto.
- 3. Digita una breve descrizione della macro.
- 4. Registra la macro.
- 5. Interrompi la registrazione.
- 6. Salva con nome, con attivazione di macro.
- 7. Apri nuovi fogli di lavoro e inserisci la macro creata in un diverso foglio di lavoro.

#### **4. Macro da inventare**

Inventa una macro.

- 1. Assegna il nome che ritieni adatto.
- 2. Assegna l'abbinamento da tastiera che ritieni adatto.
- 3. Digita una breve descrizione della macro.
- 4. Registra la macro.
- 5. Interrompi la registrazione.
- 6. Salva con nome, con attivazione di macro.
- 7. Apri nuovi fogli di lavoro e inserisci la macro creata in un diverso foglio di lavoro.

#### **5. Interrogazioni creative**

Crea i seguenti pulsanti per preparare l'interrogazione di fine quadrimestre. Inserisci 4 domande per ogni pulsante.

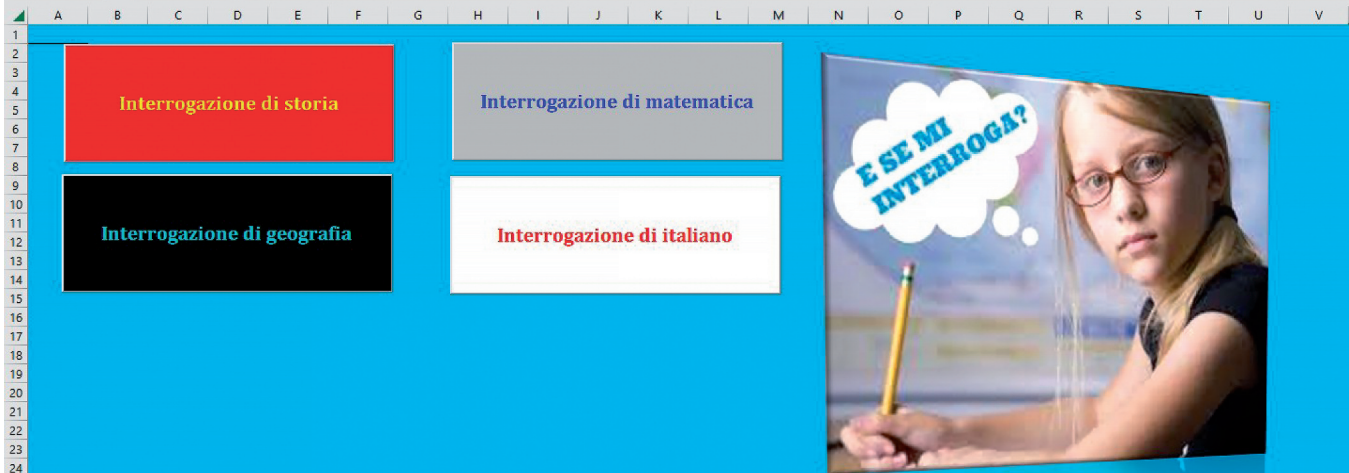

#### **6. Ricetta a sopresa**

- 1. Crea i seguenti pulsanti di controllo.
- 2. Assegna le proprietà come proposto.
- 3. Scrivi il codice in ambiente Visual Basic.
- 4. Effettua il salvataggio con attivazione di macro. Esegui le istruzioni.

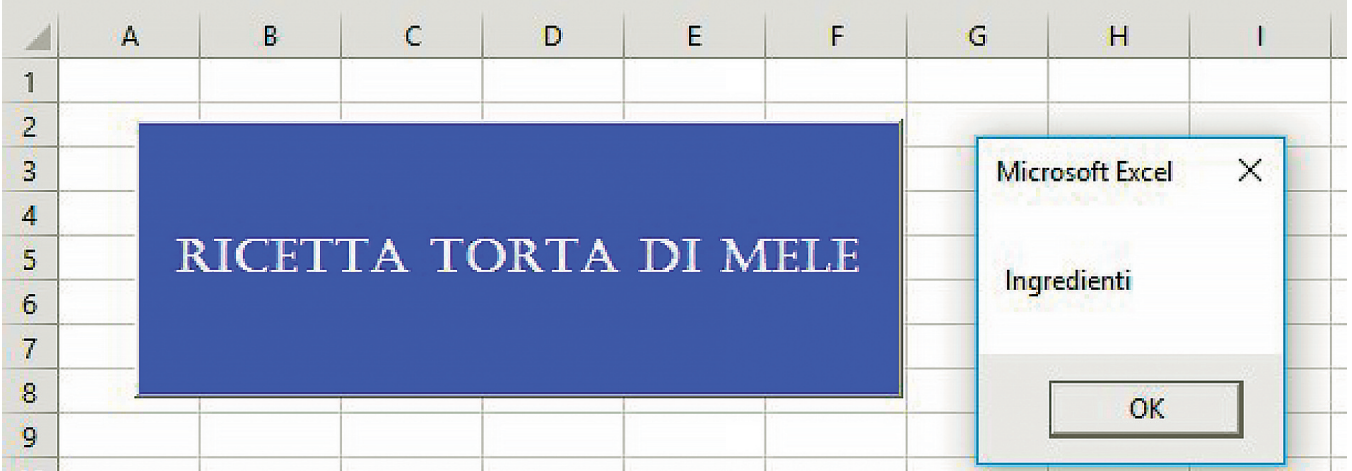

Imposta la visualizzazione di almeno 10 finestre di dialogo in cui visualizzare, in successione, gli ingredienti (es. 250 grammi di farina, 150 grammi di zucchero…) e la procedura per la cottura della torta.

#### **7. Playlist interattiva**

Inventa i pulsanti per visualizzare in sequenza l'elenco delle canzoni del tuo cantante preferito (il titolo di ogni canzone in una finestra di dialogo).